**[张瑞](https://zhiliao.h3c.com/User/other/0)** 2008-10-16 发表

## **The configuration of IPv6 PIM-SM In MSR Series**

#### Keywords:MSR; IPv6 PIM-SM;MLD;Multicast;C-BSR;C-RP

### **I Requirement for the diagram**

The interface of RTA connect the souce of Multicast, S0/1 connect RTB, S0/2 conne ct RTC, enable IPv6 PIM-SM under every interface; The interface S0/2 of RTB conne ct RTA, S0/1 connect RTC, E0/1 connect host Receiver2, enable IPv6 PIM-SM under every interface. Enable MLD under every edge interface; The interface S0/1 of RTC connect RTA, S0/2 connect RTB, E0/1 connect host Receiver1, enable IPv6 PIM-SM under every interface. Enable MLD under every edge interface;

Device List: 3 MSR

CMW Version: Version 5.20, Beta 1106

**II Network topology**

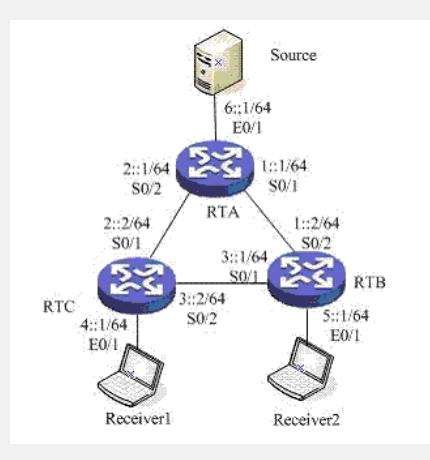

Figure 1 IPv6 PIM-SM

**III Steps of configuration**

### **RTA关键配置脚本** # //Enable IPv6 **ipv6** # //Enable Ospfv3 **ospfv3 1 router-id 1.1.1.1** # //Enable IPv6 Multicast protocol **multicast ipv6 routing-enable** # //The address connnect IPv6 multicast source interface Ethernet0/1 port link-mode route **ipv6 address 6::1/64 undo ipv6 nd ra halt ospfv3 1 area 0.0.0.0 pim ipv6 sm** # //Connect RTB interface Serial0/1 link-protocol ppp **ipv6 address 1::1/64 ospfv3 1 area 0.0.0.0 pim ipv6 sm** # //Connect RTC interface Serial0/2 link-protocol ppp **ipv6 address 2::1/64 ospfv3 1 area 0.0.0.0 pim ipv6 sm** # **RTB**

# //Enable IPv6 **ipv6** # //Enable Ospfv3 **ospfv3 1 router-id 2.2.2.2** # //Enable IPv6 Multicast **multicast ipv6 routing-enable** # //Connect RTA interface Serial0/2 link-protocol ppp **ipv6 address 1::2/64 ospfv3 1 area 0.0.0.0 pim ipv6 sm** # //Contect IPv6 muticast receiver Receiver2 interface Ethernet0/1 port link-mode route **ipv6 address 5::1/64 undo ipv6 nd ra halt ospfv3 1 area 0.0.0.0 mld enable mld version 2** # //Connect RTC interface Serial0/1 link-protocol ppp **ipv6 address 3::1/64 ospfv3 1 area 0.0.0.0 pim ipv6 sm** # **RTC** # //Enable **ipv6** # //Enable IPv6 OSPFv3 **ospfv3 1 router-id 3.3.3.3** # //Enable IPv6 Multicast **multicast ipv6 routing-enable** #  $\eta$ /ACL **acl ipv6 number 2000 rule permit source ff0e::1 64** //Connect RTA interface Serial0/1 link-protocol ppp **ipv6 address 2::2/64 ospfv3 1 area 0.0.0.0 pim ipv6 sm** # //Connect IPv6 Multicast receiver Receiver1 interface Ethernet0/1 port link-mode route **ipv6 address 4::1/64 undo ipv6 nd ra halt ospfv3 1 area 0.0.0.0 mld enable mld version 2** # //Connect RTB interface Serial0/2 link-protocol ppp **ipv6 address 3::2/64 ospfv3 1 area 0.0.0.0 pim ipv6 sm** # //Config C-BSR and C-RP **pim ipv6 c-bsr 3::2 c-rp 3::2 group-policy 2000** #

# **IV Key notes in the configuration**

1) The routing protocol using OSPFv3;

2) Enable IPv6;

3) Enable IPv6 Multicast;

4) Enable every interface of Router enable IPv6 PIM-SM;

5) Enable MLD under every edge port;

6) Config C-BSR and C-RP;

7) Server sending multicast package and receiver sending mld report package;

8) Using command below to check the result:

display pim ipv6 routing-table

display multicast ipv6 forwarding-table

## **V Error Shot**

1) Is the routing works ok?

- 2) Is every interface enable PIM-SM?
- 3) Inspect every router has learn Bsr and Rp;

4) Is every router has multicast talbe?

5) Is Rp device has multicast table?

6) Is edge router has mld group item?

7) Check the (\*,g) table.